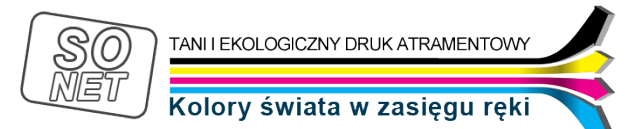

Dane aktualne na dzień: 08-05-2024 18:48

Link do produktu: <https://tusze.info/instrukcja-regeneracji-kartridzy-popularnych-drukarek-epson-p-48.html>

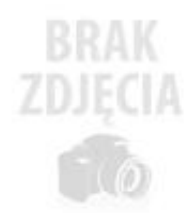

## Instrukcja regeneracji kartridży popularnych drukarek EPSON

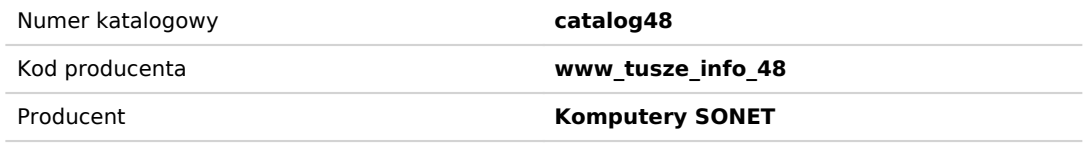

## Opis produktu

**1**. Zresetuj chip, jeśli jest takowy w kartridżu za pomocą resetera SK-168-II

**2.** Zaklej taśmą otwory wylotowe atramentu.

**3.** PrzewierĆ wiertłem lub wkrętem otwory w miejscach jak pokazane na zdjęciach (w przypadku problemów z lokalizacją próbujemy znale¼Ć zagięcie bąd¼ wgłębienie w naklejce).

Instrukcja regeneracji kartridży większości popularnych drukarek Epson

**5.** Włóż igłę ze strzykawką z atramentem przez wywiercony otwór na głębokośĆ 5 mm i bardzo powoli wstrzykiwaĆ atrament. Atrament wstrzykuj aż do mementu początku wypływania atramentu. Wtedy należy trochę atramentu odessaĆ z powrotem do strzykawki **Podczas napełniania kartridży uważaj, aby nie pomyliĆ kolorów !**

**6.** Po napełnieniu kartridża zaklej otwory napełniające taśmą. Jeżeli otwory nie zostaną prawidłowo zaklejone atrament może wyciekaĆ z kartridża. UWAGA: WiększośĆ dostępnych na rynku taśm klejących nie nadaje się do zaklejania otworów, które przebiliśmy w celu regeneracji. Dlatego też otwory te należy zakleiĆ wodoodpornym klejem szybkoschnącym (np. butapren), uważając, aby klej nie przeniknął do środka. Można też użyĆ kleju silikonowego na ciepło (tzw. glutu)

**7**. Usuń taśmę z otworów wylotowych atramentu.

**8.** Zainstaluj kartridż w drukarce i uruchomiĆ procedurę czyszczenia głowicy.

**9.** Kartridż jest gotowy do użytku. Najlepszą jakośĆ wydruku uzyskasz po upływie około 24 godzin od napełnienia.